## **Introduction to MATLAB**

**Dr./ Ahmed Mohamed Nagib Elmekawy**

**Mechanical Engineering department, Alexandria university, Egypt**

**Spring 2017**

#### **Chapter 1**

#### **An Overview of MATLAB**

#### **The Default MATLAB Desktop:**

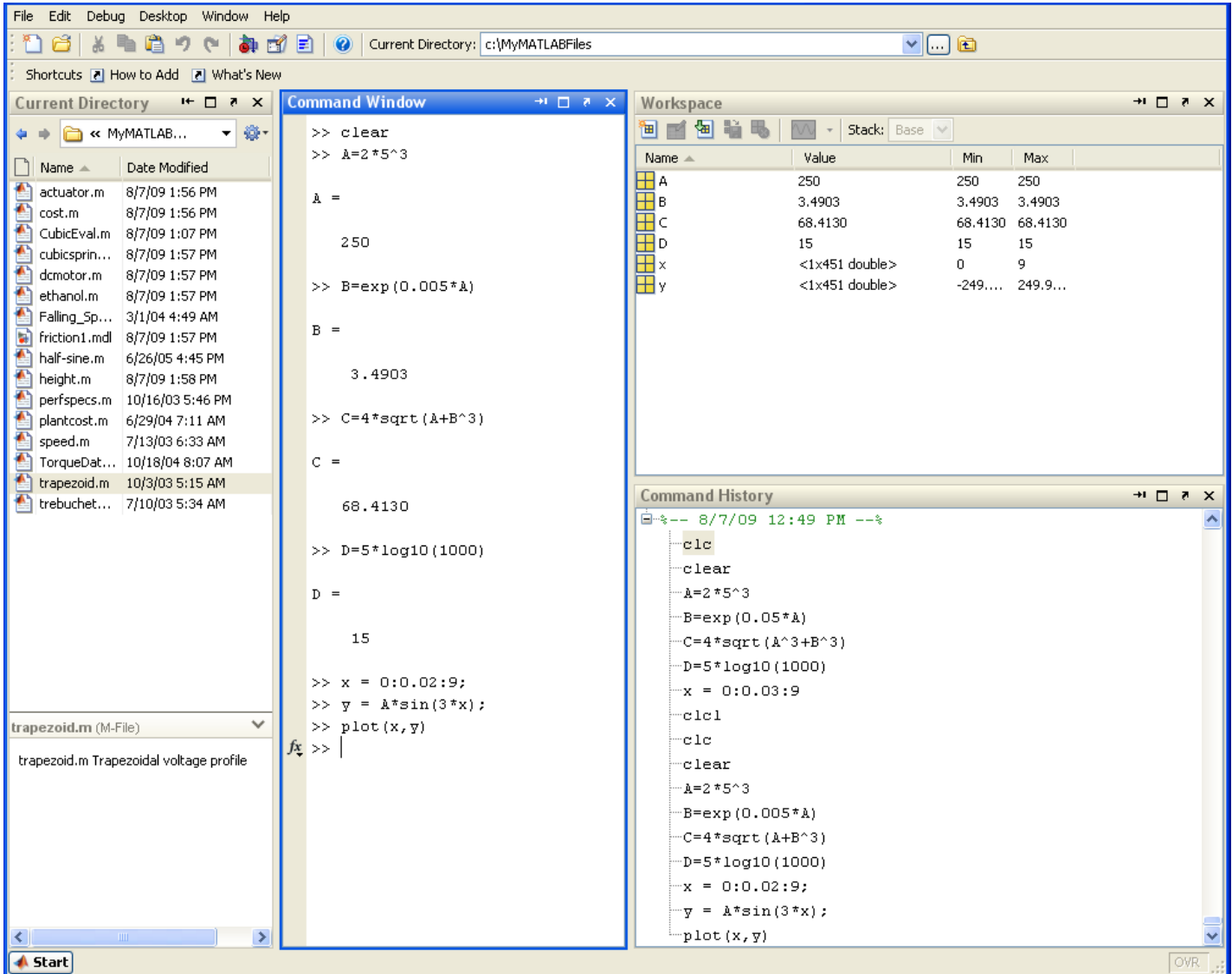

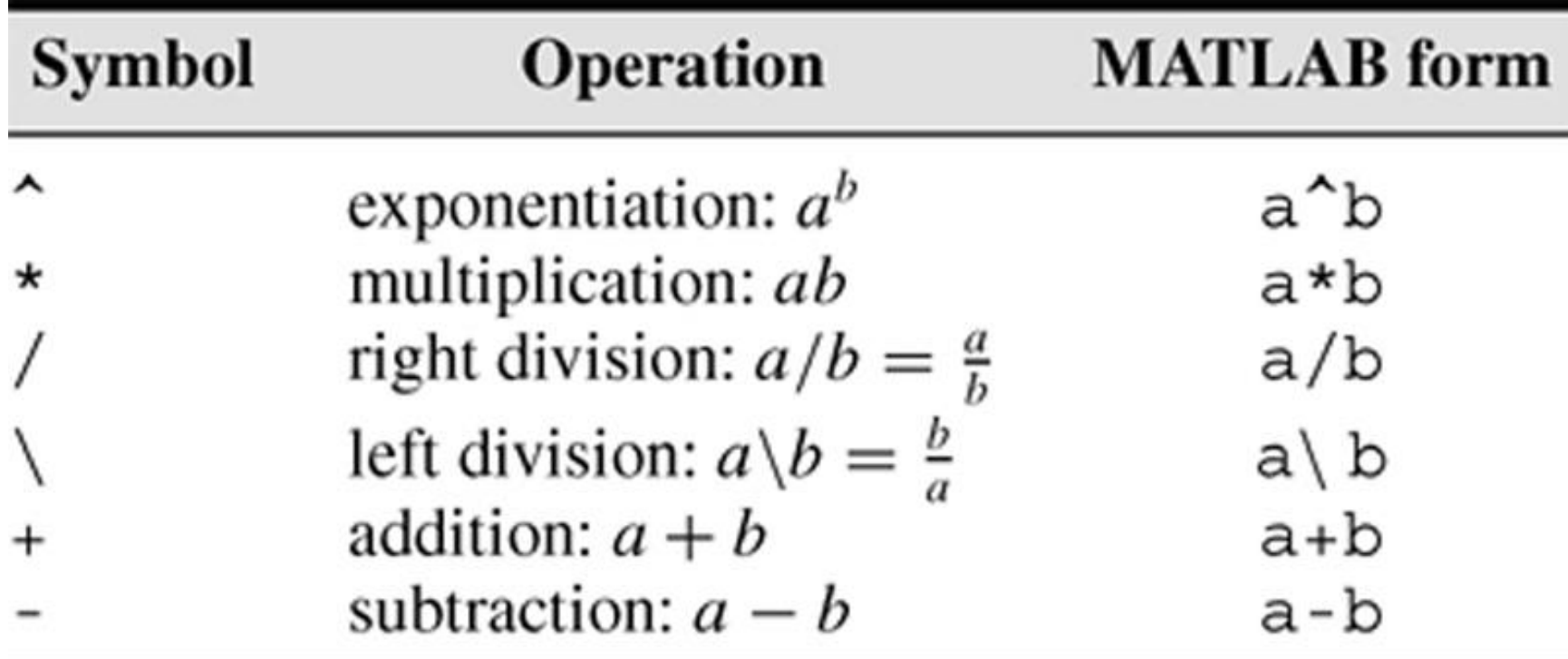

## **Example 1.1 Type the following in command windows:**

>> 8/10 ans  $=$ 0.8000  $\gg$  5\*ans  $ans =$ 4  $>> r=8/10$  $r =$ 0.8000 >> r  $r =$ 0.8000  $>> s=20*r$  $S =$ 16

# **Variables**

- You do not need to declare the variable names and sizes at the beginning of your program as Matlab declare them automatically.
- You should avoid using variable names that Matlab uses as a function or command such as:

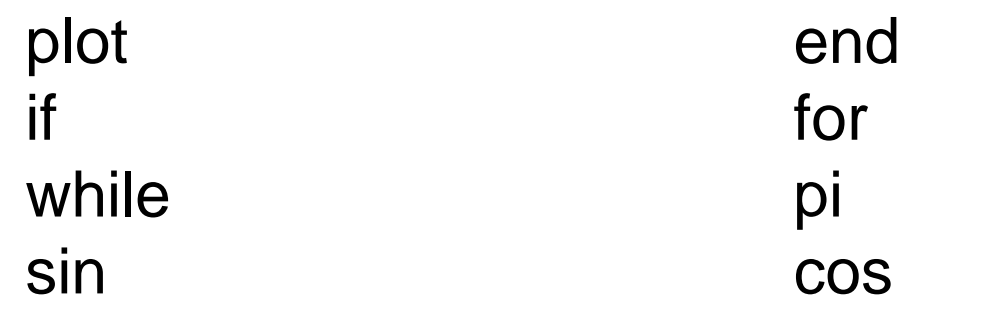

- You can check to see if a command, function or file name already exists by using the  $ext{exist}$  ('name') command.
- Lower and upper case variables are different.

## **Example 1.2 Type the following in command windows:** >> Y=5  $Y =$ 5

- $>> y=4$  $y =$
- 4  $>> x=y+Y$
- $X =$ 9

## **Order of precedence**

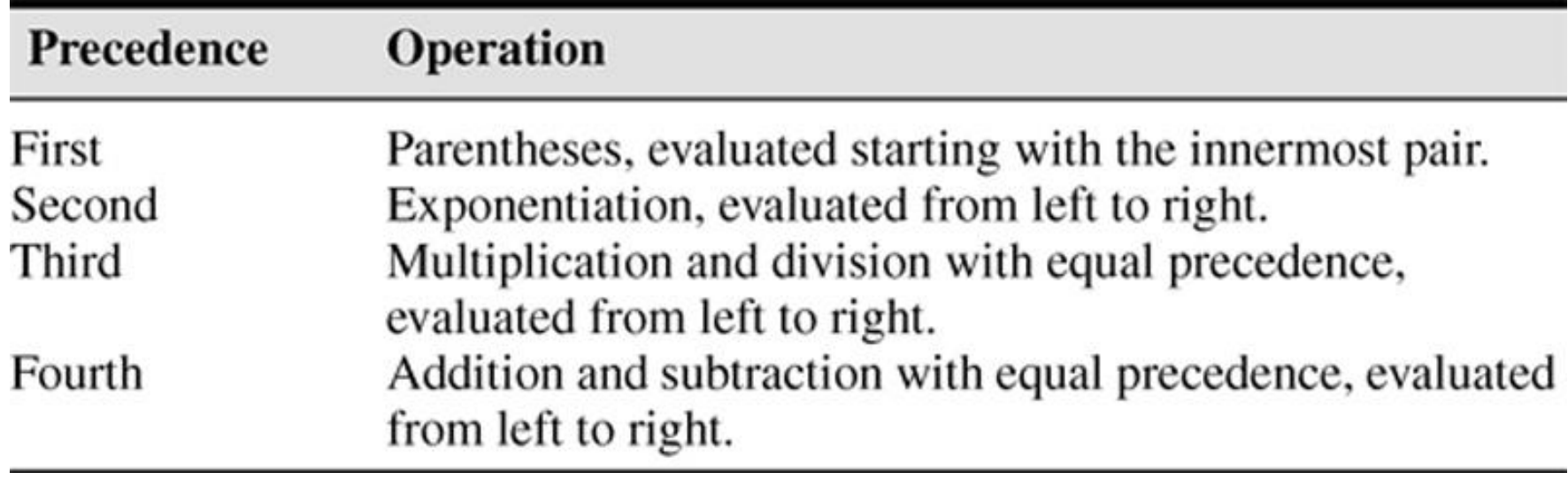

## **Example 1.3 - Precedence Type the following in command windows:**

```
>> 8 + 3*5
ans =23
>> 8 + (3*5)ans =23
>>(8 + 3) * 5
ans =55
>>4^2 - 12 - 8/4*2
ans =0
>>4^2 - 12 - 8/(4*2)
ans =3
```
## **Commands for managing the work session**

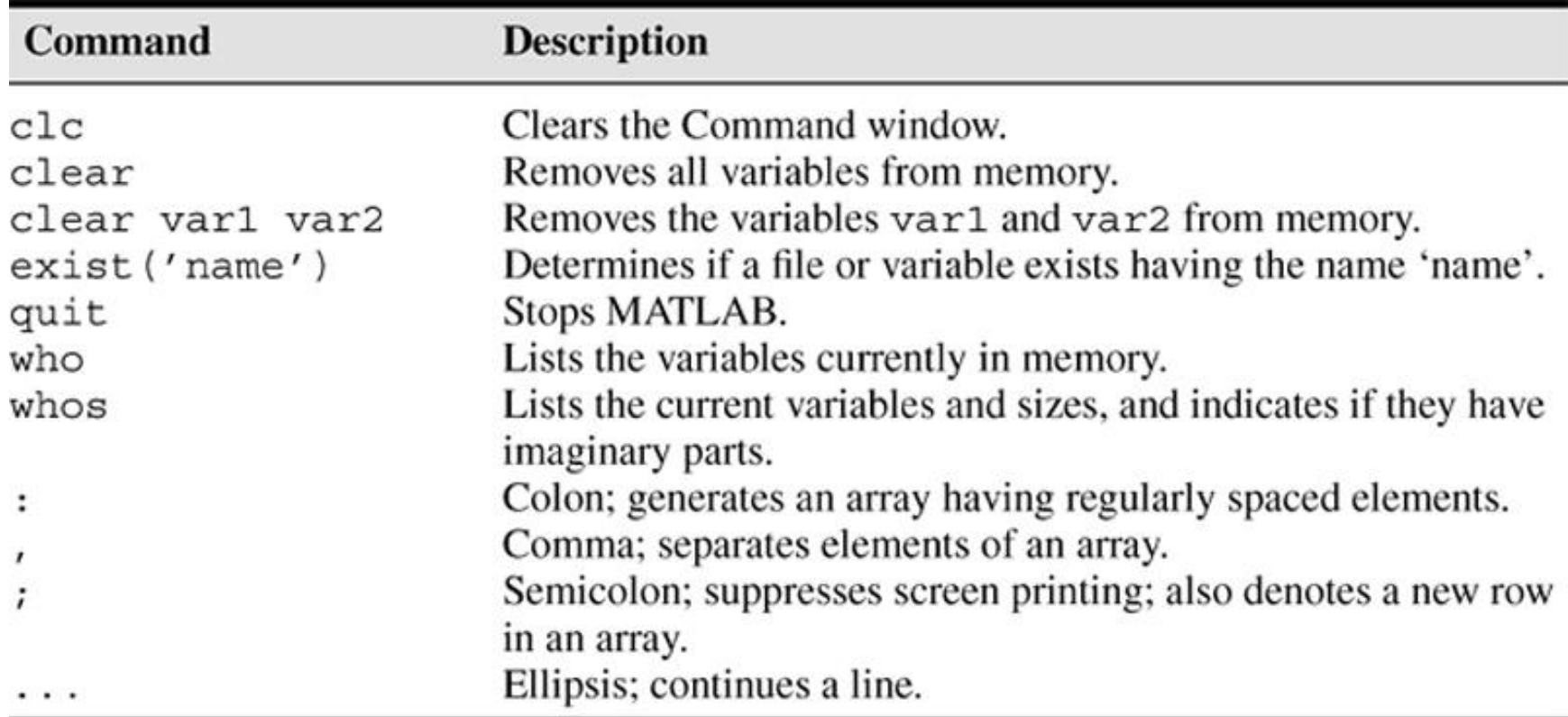

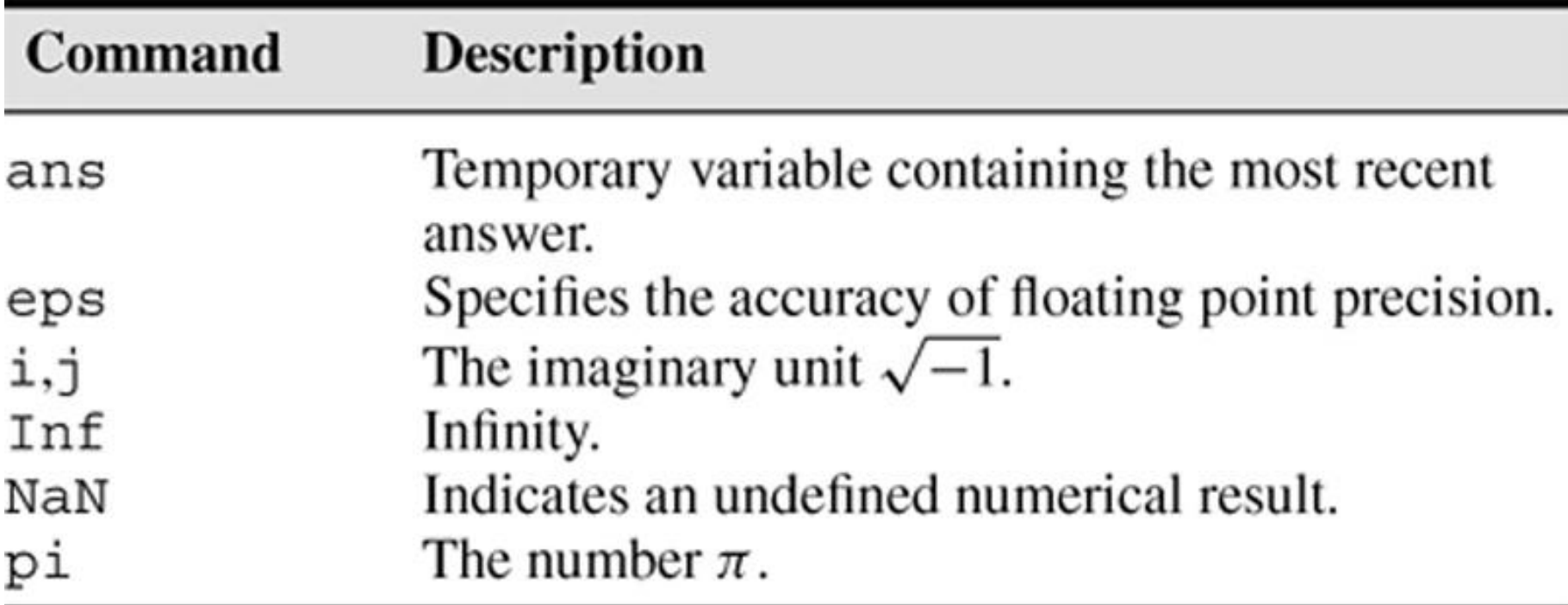

## **Complex Number Operations**

- The number  $c_1 = 1 2i$  is entered as follows:  $c1 = 1 - 2i$ .
- **•** An asterisk is not needed between i or j and a number, although it is required with a variable, such as  $c2 = 5 - i * c1$ .
- **•** Be careful. The expressions

$$
y = 7/2 * i
$$

and

 $x = 7/2i$ 

give two different results:

$$
y = (7/2) i = 3.5i
$$
  
and

*x* = 7/(2*i*) = –3.5*i*.

## **Example 1.4 Type the following in command windows:**

```
>> i= 5
i =5
>>s=3+7iW =3.0000 + 7.0000i
>>w=3+7*iW =38
```
#### **Numeric display formats:**

The format command controls how numbers appear on the screen. The table able gives the variants of this command. MATLAB uses many significant figures in its calculations, but we rarely need to see all of them. The default MATLAB display format is the short format, which uses four decimal digits. You can display more by typing format long, which gives 16 digits. To return to the default mode, type format short.

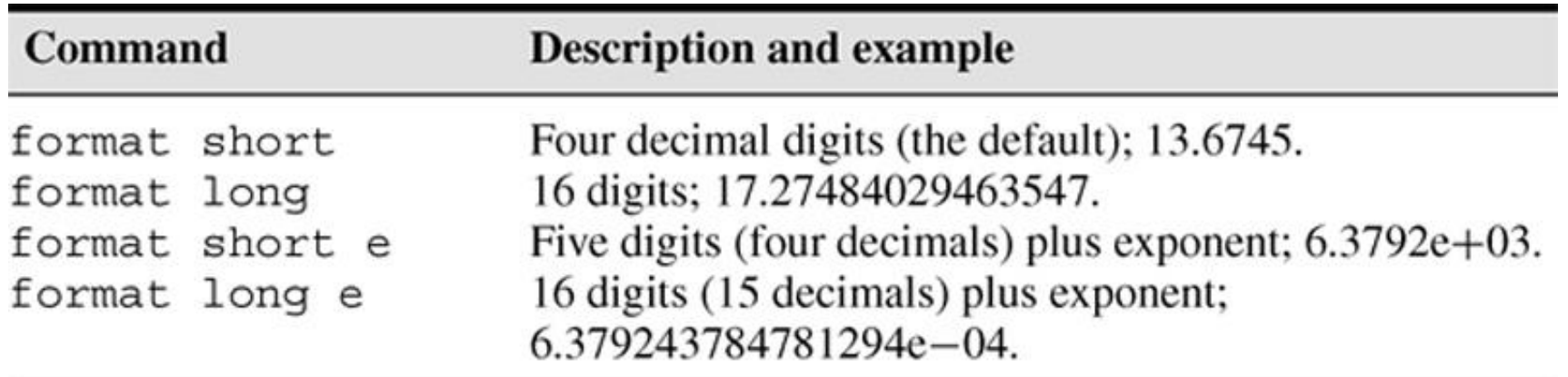

# **Example 1.5 Type the following in command windows:**

```
>> pi
ans = 3.1416
>> format long
>> pi
ans = 3.141592653589793>> format short
>> pi
ans = 3.1416
```
# **Arrays**

- **•** The numbers 0, 1, 2, …, 10 can be assigned to the variable u by typing  $u = 0:10$ .
- To compute  $w = 5 \sin u$  for  $u = 0, 1, 2, \dots, 10$ , the session is;

```
>>u = 0:10;>>w = 5 * sin(u);>>plot(u,w)
```
• The single line,  $w = 5 * sin(u)$ , computed the formula *w* = 5 sin *u* 11 times.

# **Arrays**

- **•** The numbers 0, 0.1, 0.2, …, 10 can be assigned to the variable u by typing  $u = 0:0.1:10$ .
- **•** To compute *w* = 5 sin *u* for *u* = 0, 0.1, 0.2, …, 10, the session is;

```
>>q = 0:0.1:10;>>r = 5 * sin(u);
>>plot(u,w)
```
• The single line,  $w = 5 * sin(u)$ , computed the formula *w* = 5 sin *u* 101 times.

# **Array Index**

 $>>u(7)$  $ans =$ 0.6000  $>>w(7)$  $ans =$ 2.8232 Gets the 7<sup>th</sup> element of u Gets the  $7<sup>th</sup>$  element of w

• Use the length function to determine how many values are in an array.

```
>>m = length (w)m =101
```
#### **Polynomial Roots**

To find the roots of  $x^2$  -5x + 6 = 0, the session is

```
>>a = [1, -5, 6];
>>roots(a)
ans =3.0000
     2.0000
```
The roots are  $x = 3$  and  $x = 2$ .

#### **Polynomial Roots**

To find the roots of  $x^3 - 7x^2 + 40x - 34 = 0$ , the session is

```
>>a = [1, -7, 40, -34];
>>roots(a)
ans =3.0000 + 5.000i
     3.0000 - 5.000i
     1.0000
```
The roots are  $x = 1$  and  $x = 3 \pm 5i$ .

## **Some commonly used mathematical functions**

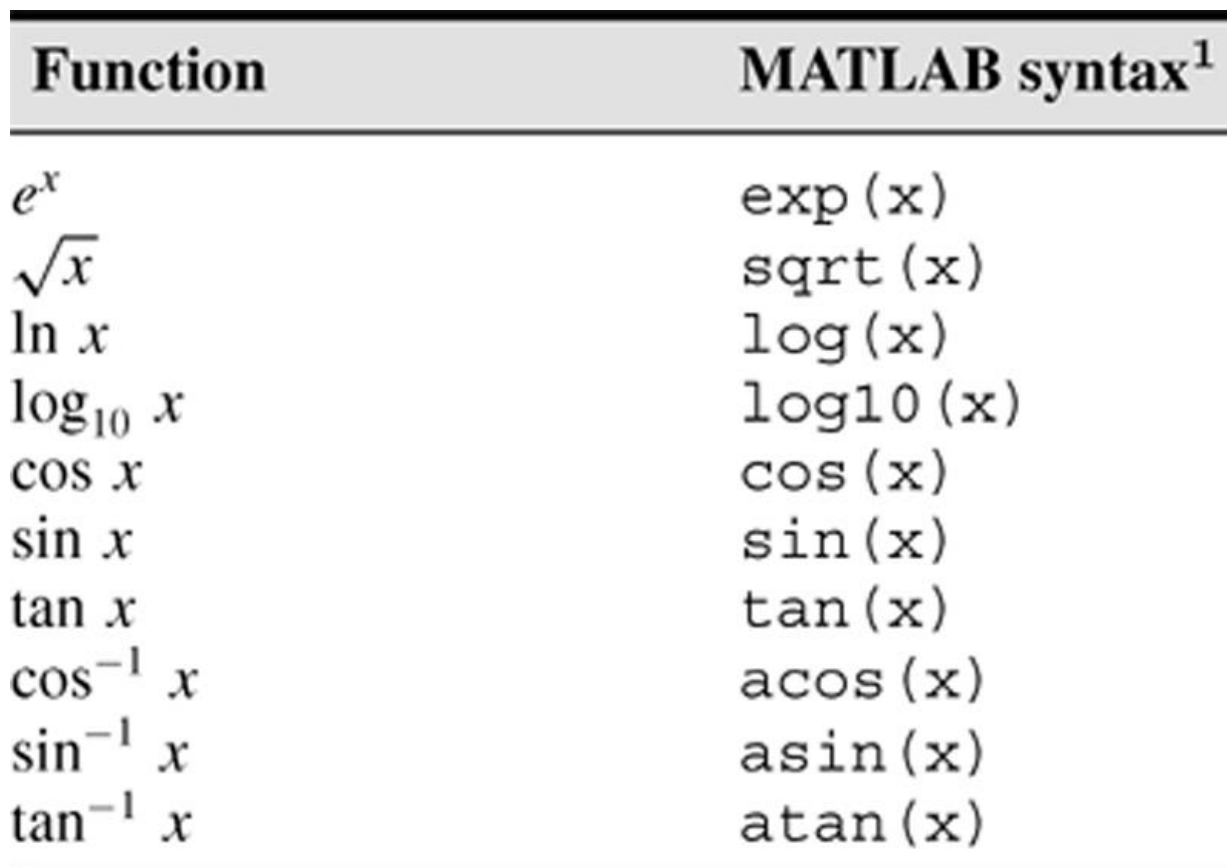

<sup>1</sup>The MATLAB trigonometric functions use radian measure.

## **Example 1.6 Type the following in command windows:**

>> x=sin(0) x = 0 >> x=sin(90) x = 0.8940 >> x=sind(0) x = 0 >> x=sind(90) x = 1

# **M-files**

- Once you close Matlab program, All the commands you enter in the command windows is not saved and can not be used later.
- M-files can be saved and used later.
- From now all the programs will be written in M-files.
- The name of a script file must begin with a letter, and may include digits and the underscore character, up to 63 characters.
- Do not give a M-file the same name as a variable.
- Do not give a M-file the same name as a MATLAB command or function. You can check to see if a command, function or file name already exists by using the exist command.

#### **M-files**

• To create an M-file: Go to File  $\Longrightarrow$  New

An example of an m-file is shown below:

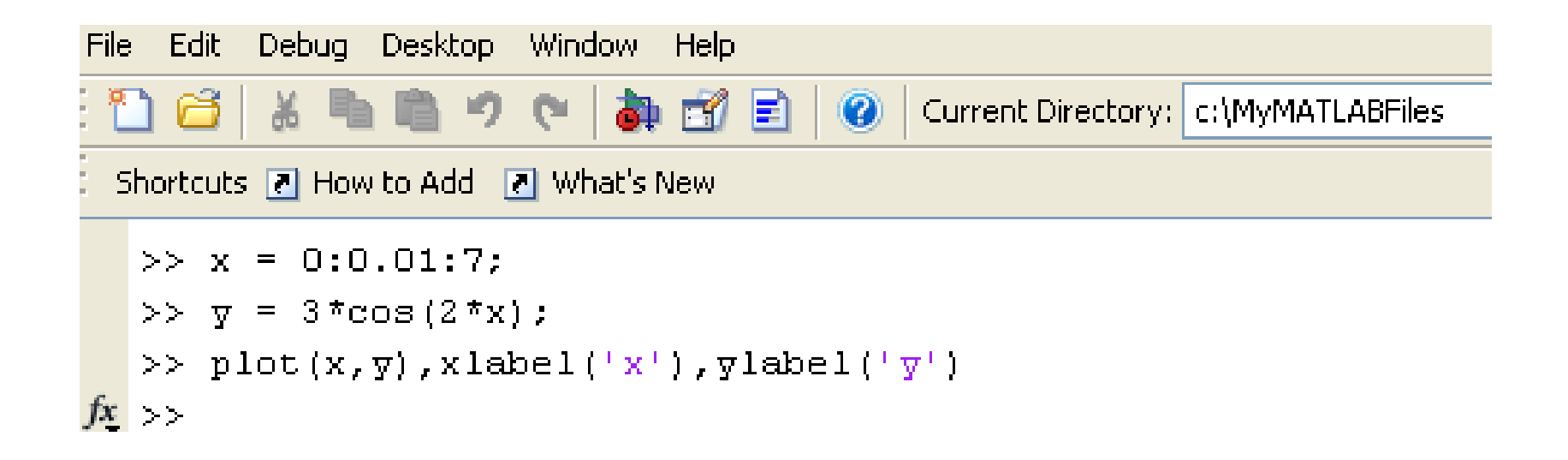

#### **Comments in Matlab**

The comment symbol may be put anywhere in the line. MATLAB ignores everything to the right of the % symbol. For example,

>>% This is a comment.  $>>x = 2+3$  % So is this.  $x =$ 5

Note that the portion of the line before the % sign is executed to compute x.

# **Comments in Matlab**

Commenting is used to organize the code and making it easy to understand the code later. The comment symbol may be put anywhere in the line. MATLAB ignores everything to the right of the % symbol. For example,

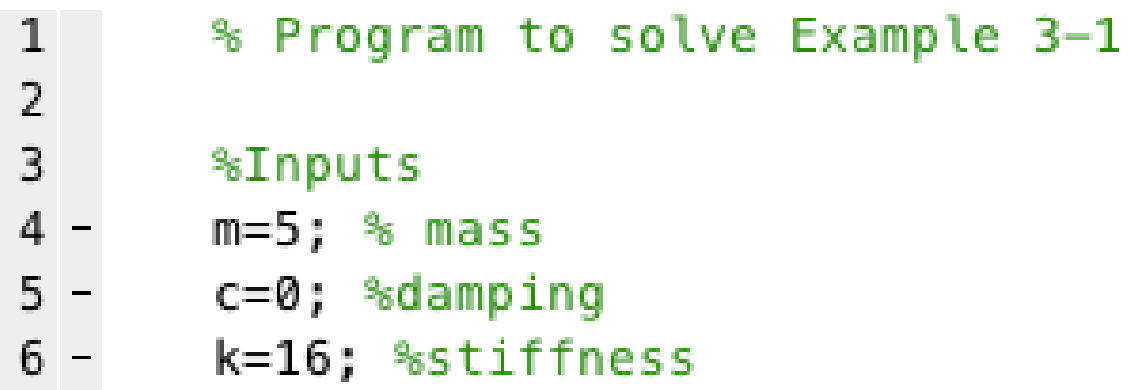

Note that the portion of the line before the % sign is executed.

## **The beginning of the program**

We will start our program by clearing the variables from the memory, clearing any previous graph and clearing the command windows ( If an error occurs, it will appear right away in the command window)

## **How does Matlab interact when we write a text in the command window?**

When you type  $problem1$  in command window,

- 1. MATLAB first checks to see if problem1 is a variable and if so, displays its value.
- 2. If not, MATLAB then checks to see if problem1 is one of its own commands, and executes it if it is.
- 3. If not, MATLAB then looks in the current directory for a file named  $p_{\text{roblem1}}$ . m and executes problem1 if it finds it.
- 4. If not, MATLAB then searches the directories in its search path, in order, for  $p_{\text{roblem1}}$ . m and then executes it if found.

## **System, directory, and file commands**

#### Table 1.3–2,Page 23

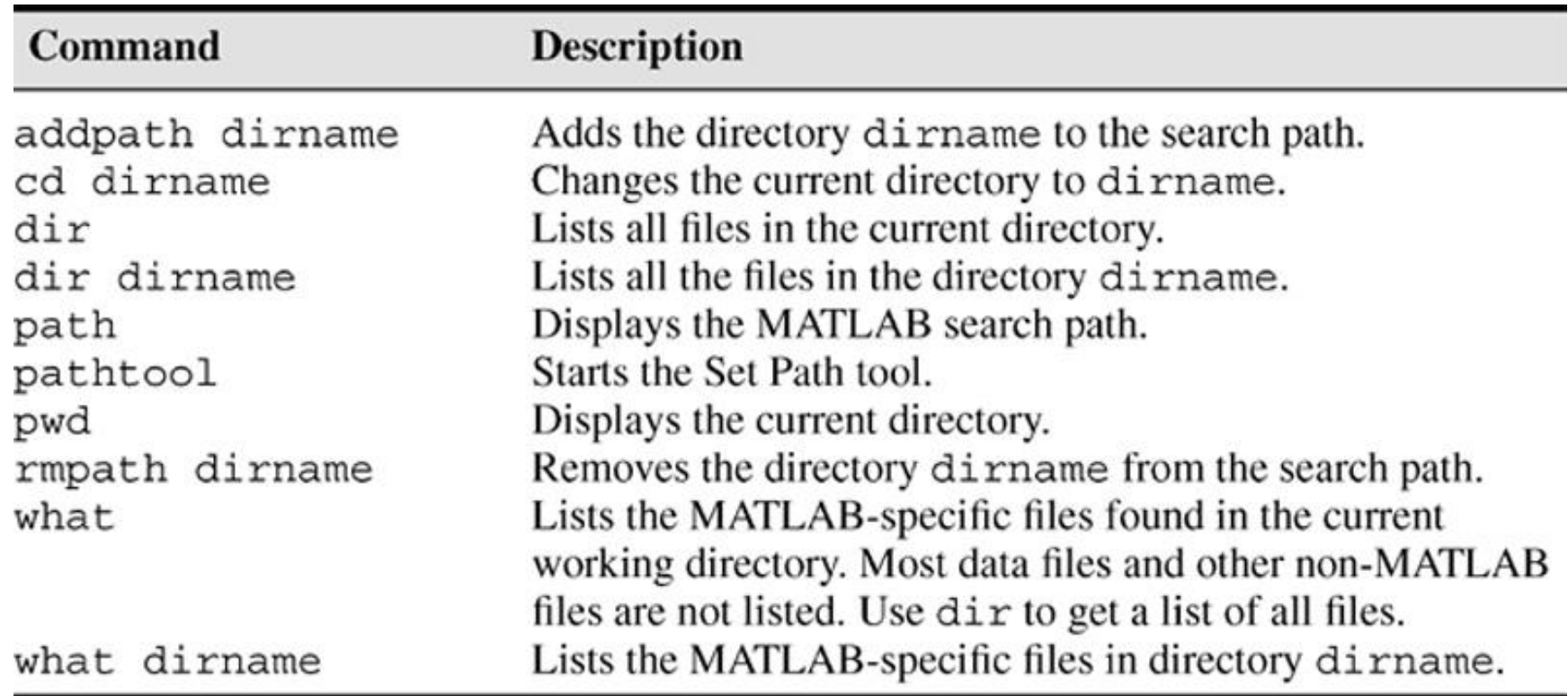